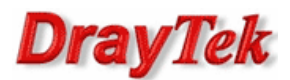

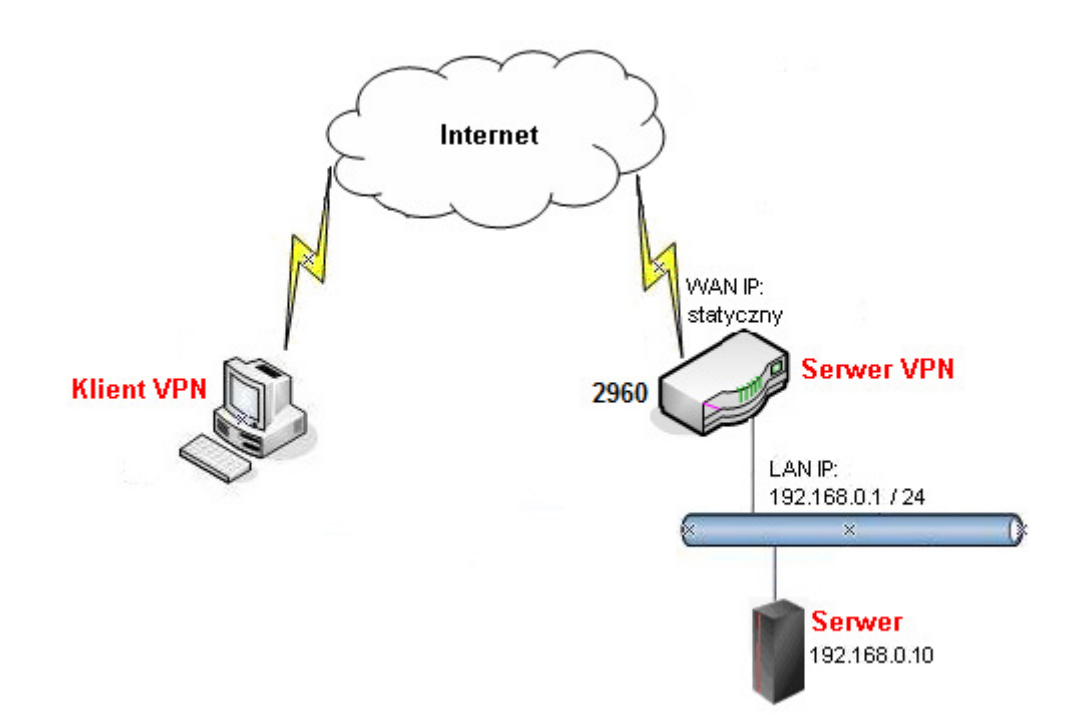

Główne założenia:

- PPTP Host-LAN
- Klient VPN ma dostęp tylko do Serwera 192.168.0.10 brak dostęp do pozostałych urządzeń w podsieci 192.168.0.0/24

Przejdź do zakładki User Management>>User Profile>>User Profile. Stwórz odpowiedni profil użytkownika.

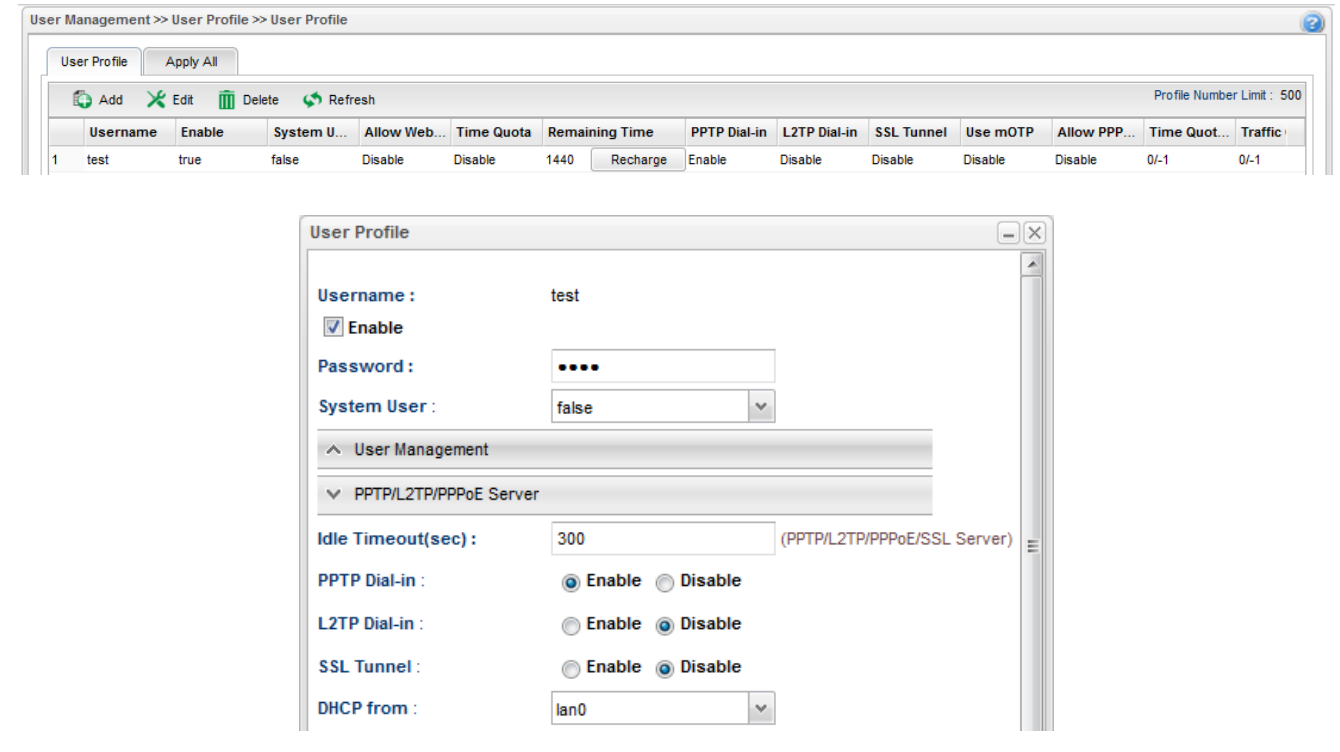

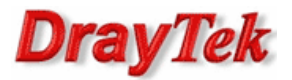

Przejdź do zakładki Object Settings>>IP Object. Stwórz odpowiednie profile adresów IP.

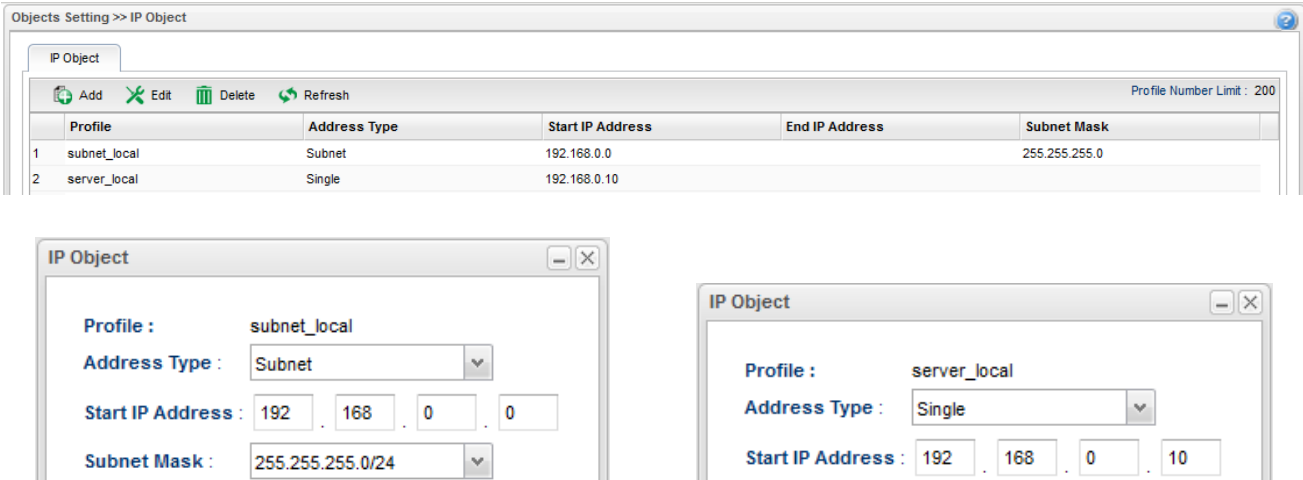

Przejdź do zakładki Firewall>>Filter Setup>>IP Filter. Stwórz odpowiednią grupę oraz reguły wybierając wcześniej stworzone profile obiektów oraz profil użytkownika.

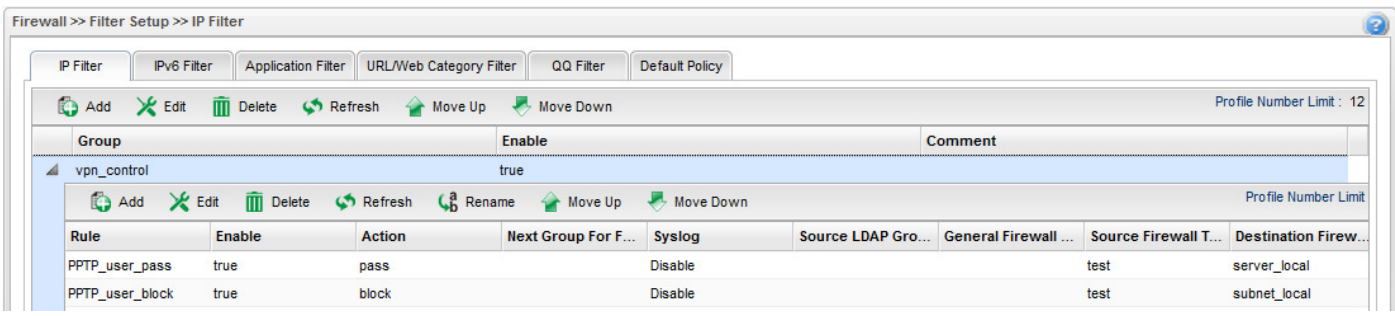

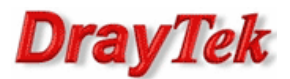

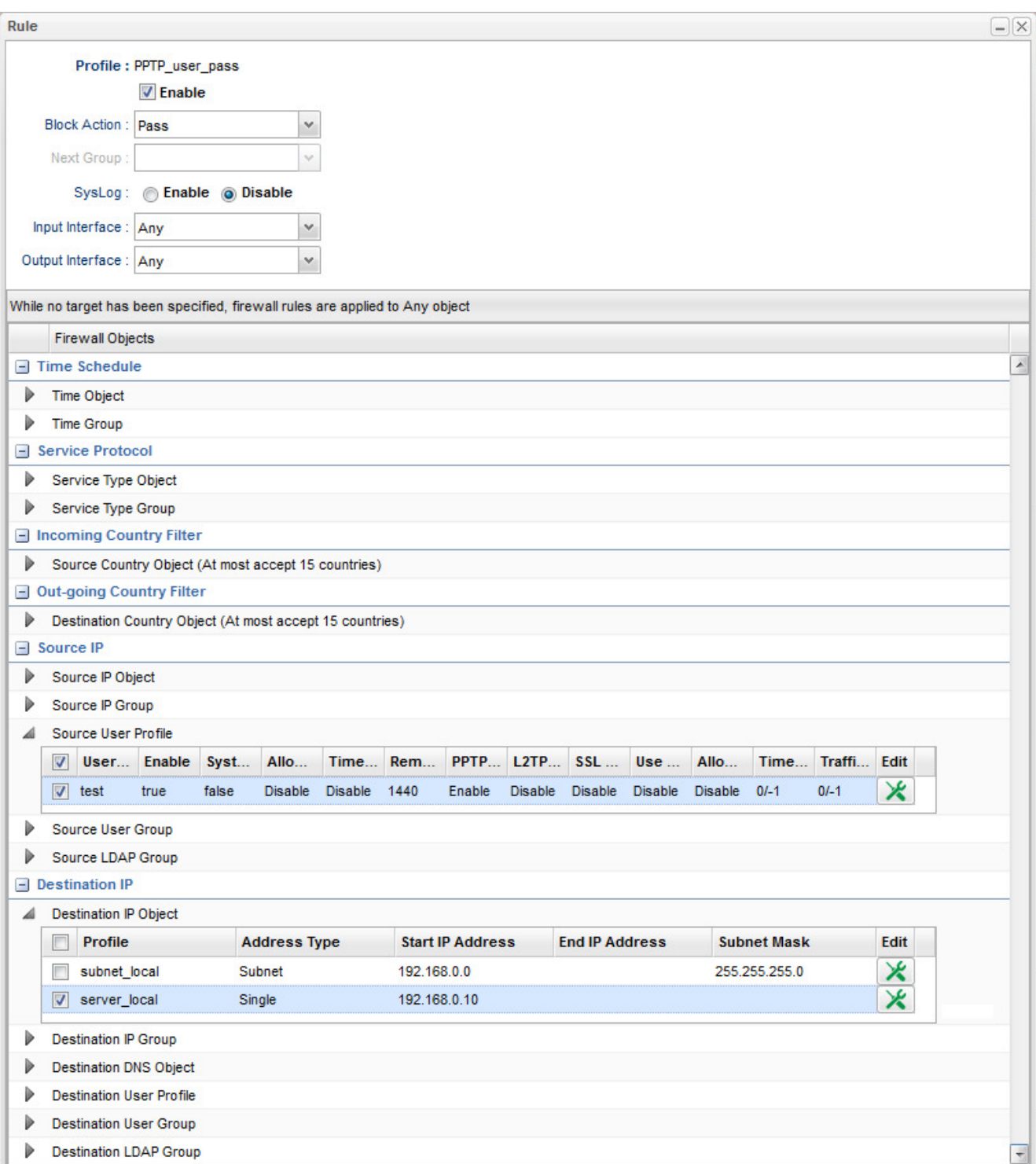

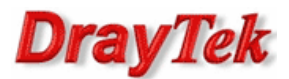

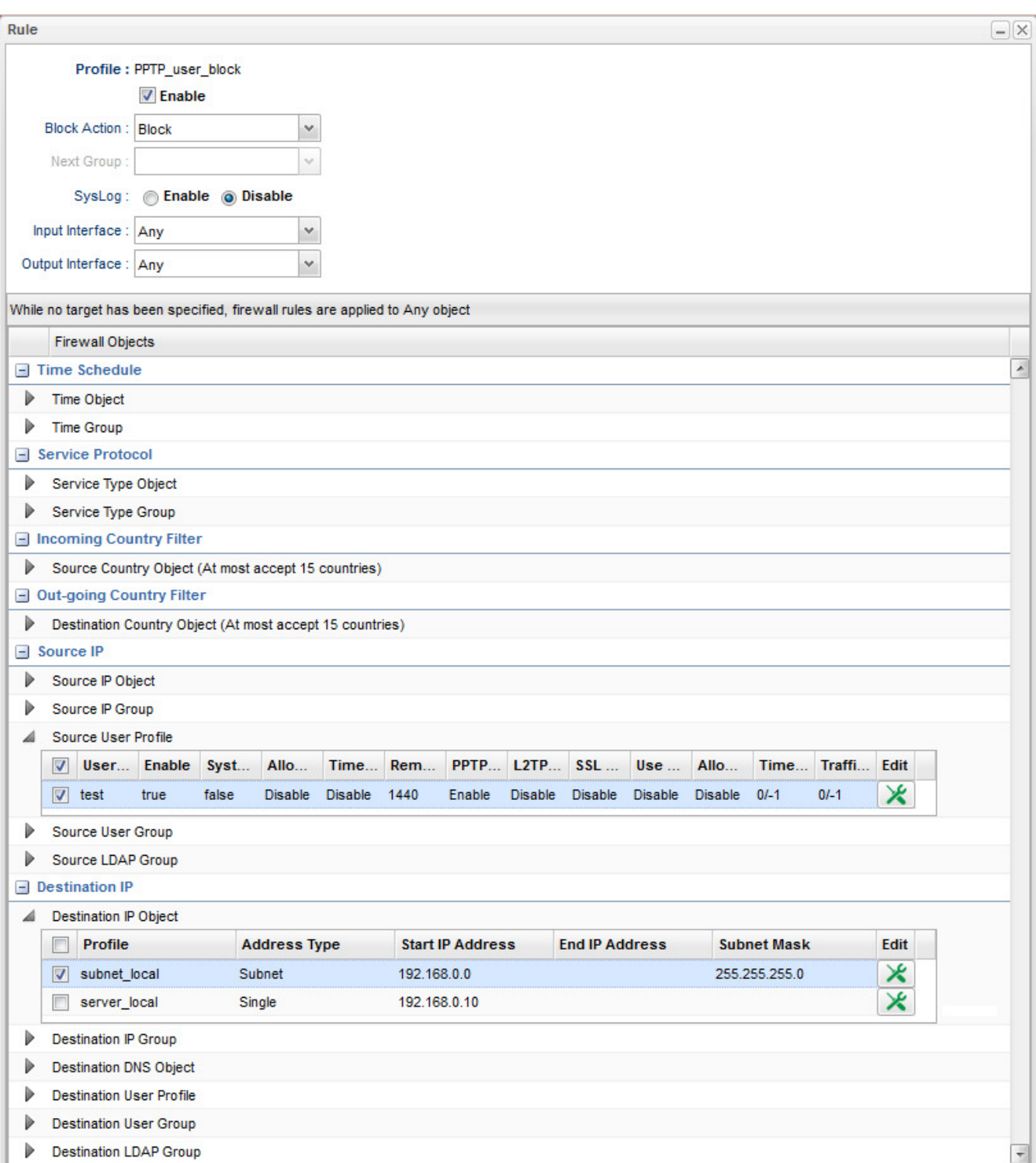

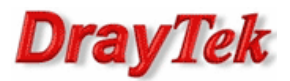

Przejdź do zakładki Firewall>>Filter Setup>>Default Policy. Domyślnie router przepuszcza ruch do Internetu, który nie spełnia kryteriów Filtru IP, Filtru Aplikacji, Filtru URL/Kategorii Web.

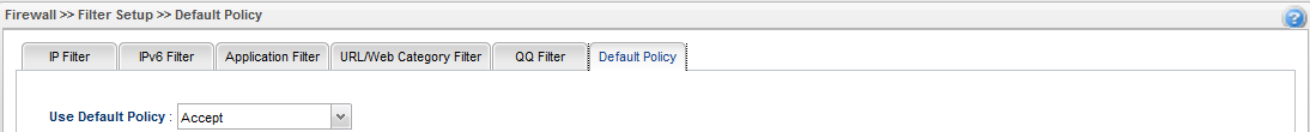

Krzysztof Skowina Specjalista ds. rozwiązań sieciowych BRINET Sp. z o.o. k.skowina@brinet.pl